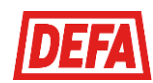

### HVORDAN BRUKE LADESTASJONENE

Velkommen som bruker av borettslagets ladestasjoner for elbil.

For å kunne få benytte seg av ladestasjonene i borettslaget, så må du som bruker opprette en konto enten i CloudCharge appen eller p[å http://www.ladeinorge.no.](http://www.ladeinorge.no/) Se egne brukerveiledninger. Disse tjenestene bruker samme database, så disse kan brukes parallelt om hverandre.

Alle ladestasjonene skal være merket med et unikt SMS navn som man benytter for å starte lading. Legg derfor merke til hva ladestasjonen som du har tilkoblet, heter.

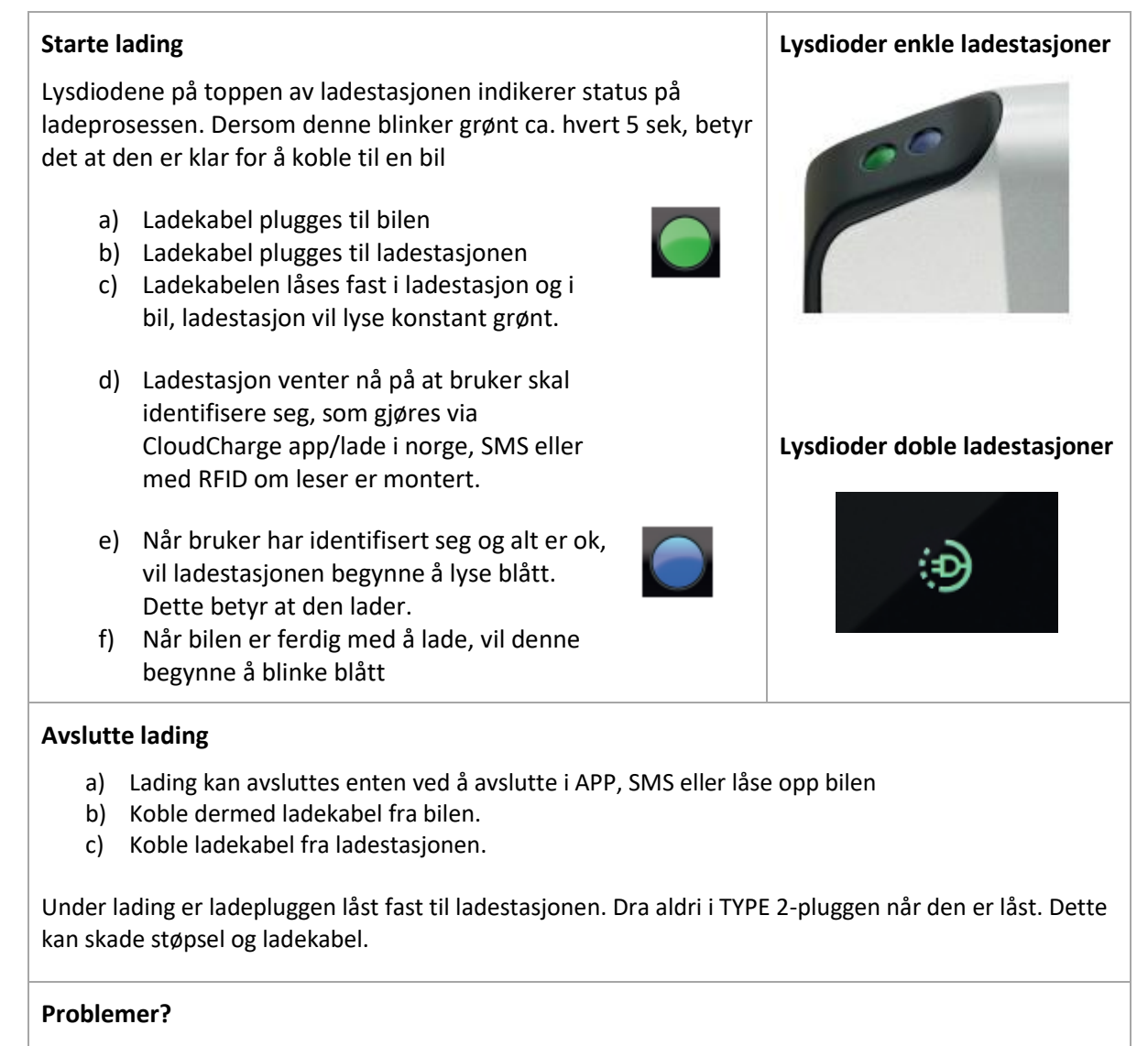

- Benytt gjerne lenken<http://www.ladeinfo.no/> for nyttige tips.
- Sørg for å ha et aktivt betalingskort tilknyttet din brukerkonto.
- Sørg for å benytte en ladekabel som er fri for slitasje, og vær bestemt når denne blir plugget i.

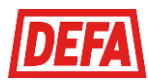

# KOMME I GANG MED LADING I BORETTSLAGET

#### Her er en kort veiledning for å komme i gang med CloudCharge appen.

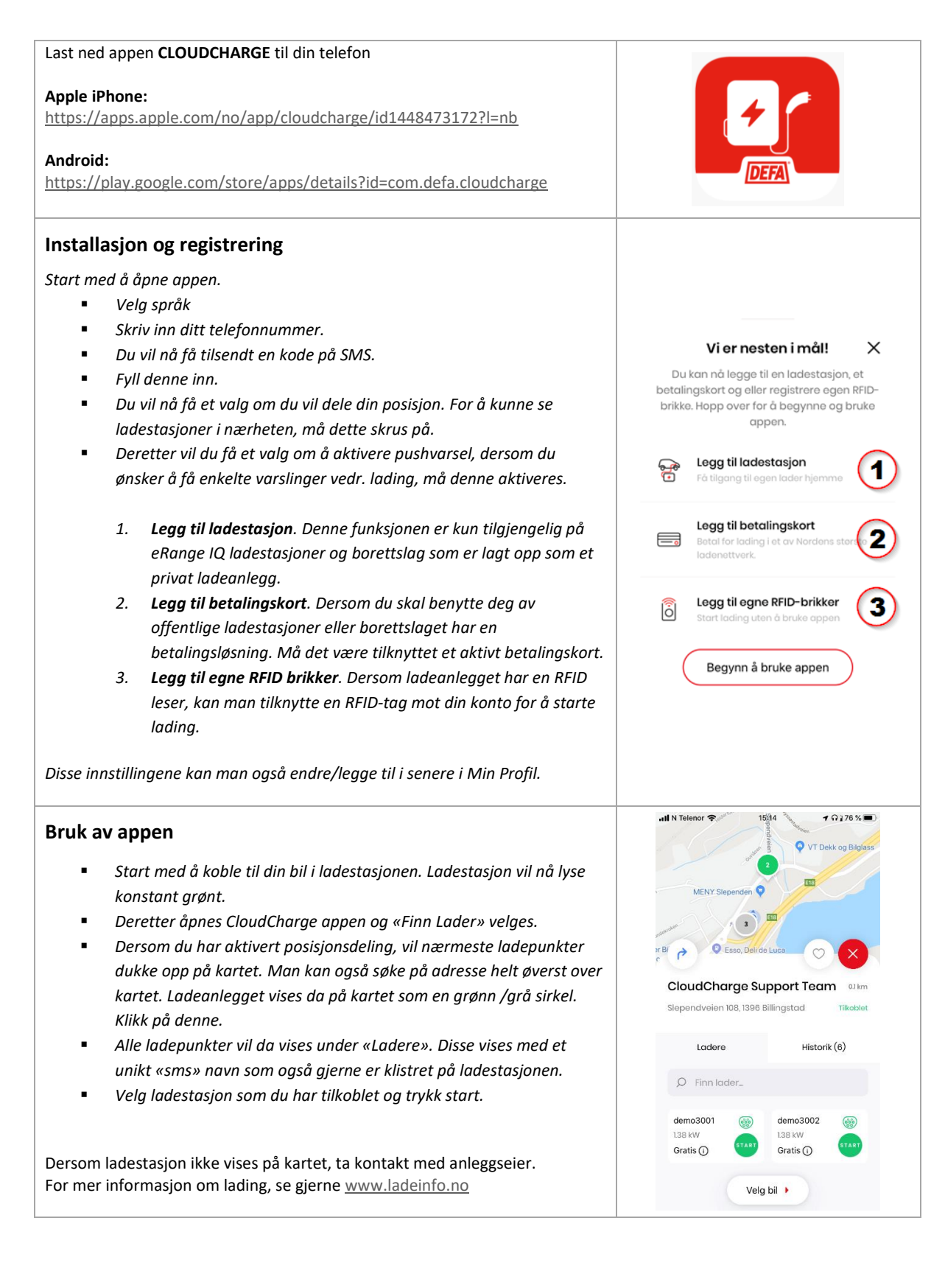

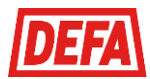

# KOMME I GANG MED LADING I BORETTSLAGET

Her er en kort veiledning for å komme i gang med Lade i Norge.

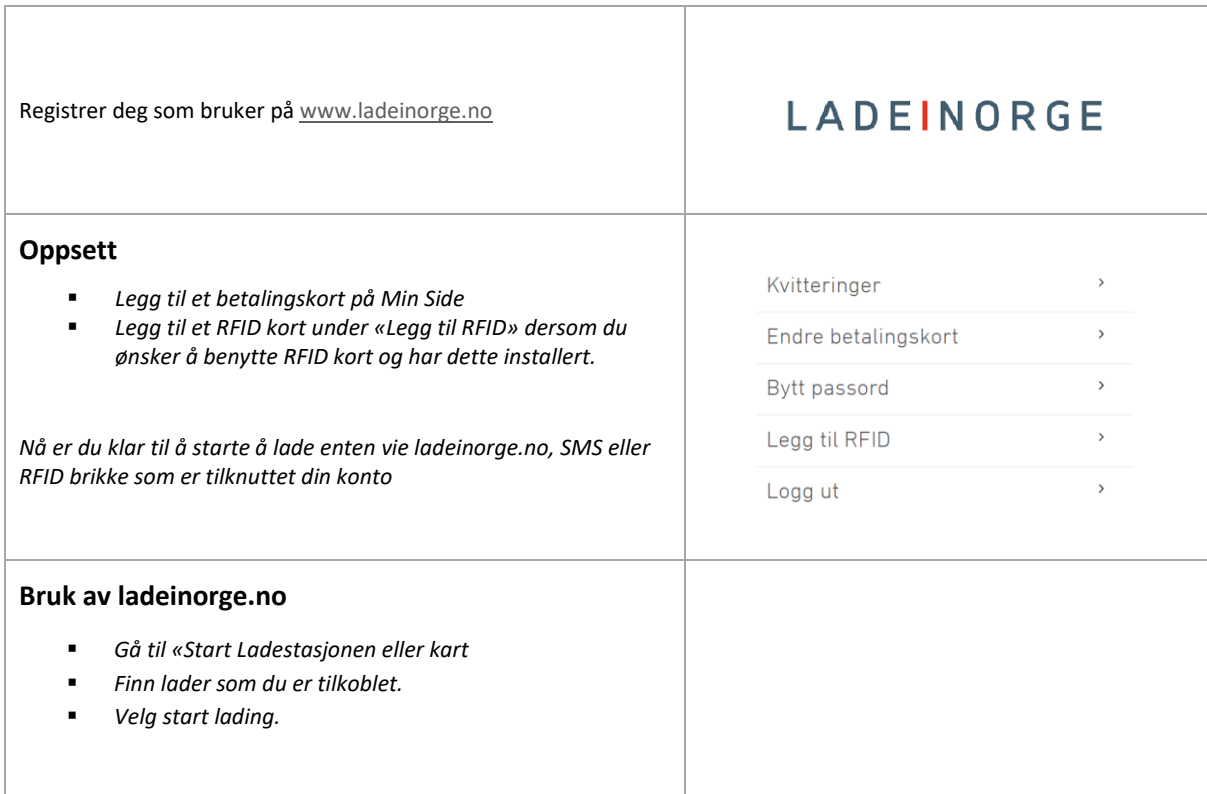

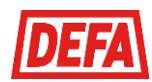

### LEGGE TIL LADER I APPEN

For å kunne starte og stoppe lading enklere i større borettslag, så er det mulig å legge til laderen din under «Mine ladere» i CloudCharge appen. Dette er kun mulig i ladeanlegg hvor anleggseier har valgt å administrere tilgang av brukere og ikke allment tilgjengelige ladeanlegg per i dag.

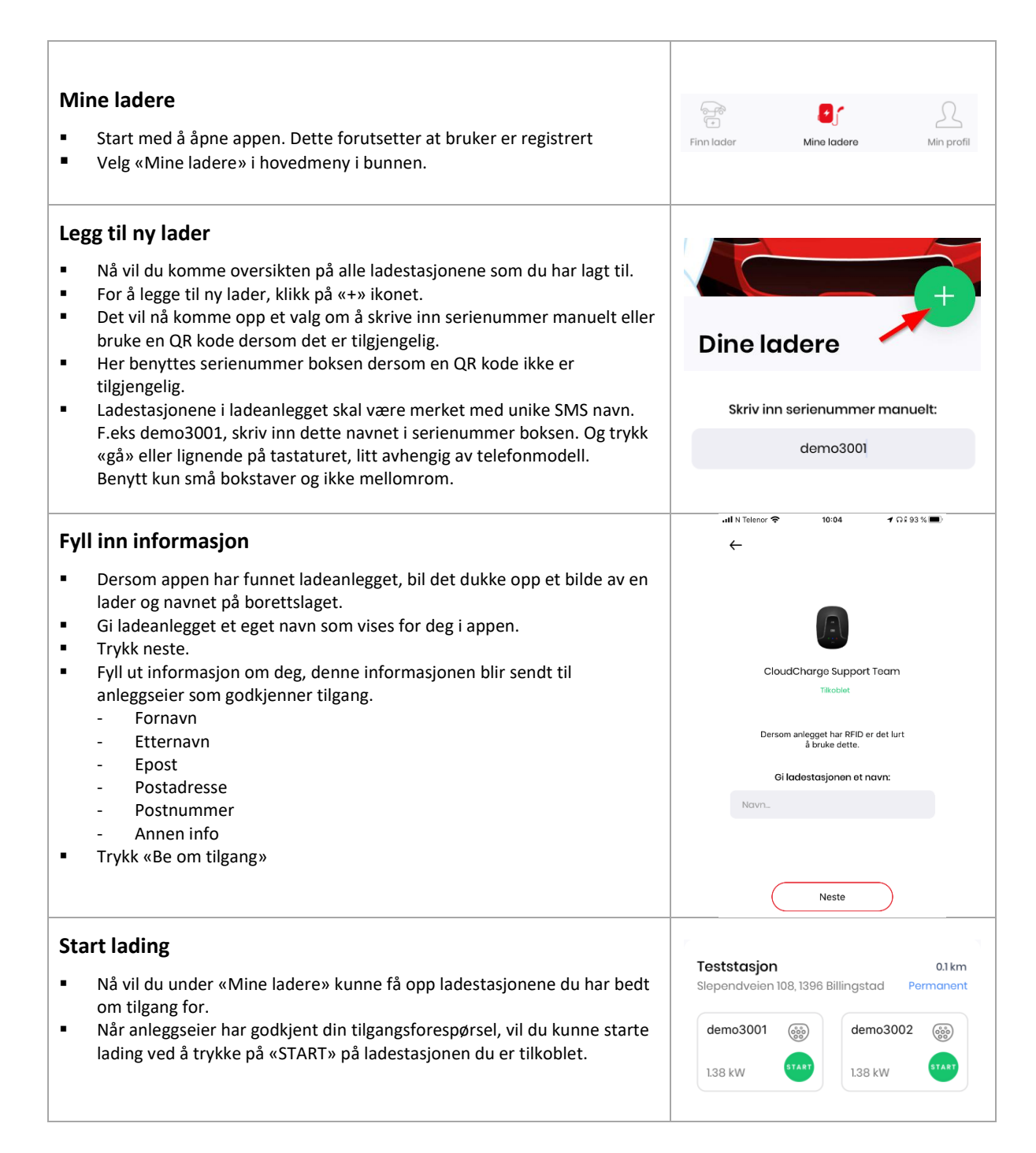